## **OptiPlex 3000 SFF**

Konfiguracja i dane techniczne

**Model regulacji: D17S Typ regulacji: D17S003 Lipiec 2022 r. Wer. A01**

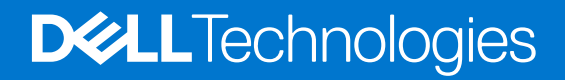

#### Uwagi, przestrogi i ostrzeżenia

**UWAGA:** Napis UWAGA oznacza ważną wiadomość, która pomoże lepiej wykorzystać komputer.

**OSTRZEŻENIE: Napis PRZESTROGA informuje o sytuacjach, w których występuje ryzyko uszkodzenia sprzętu lub utraty danych, i przedstawia sposoby uniknięcia problemu.**

**PRZESTROGA: Napis OSTRZEŻENIE informuje o sytuacjach, w których występuje ryzyko uszkodzenia sprzętu, obrażeń ciała lub śmierci.**

© 2022 Dell Inc. lub podmioty zależne. Wszelkie prawa zastrzeżone. Dell Technologies, Dell i inne znaki towarowe są znakami towarowymi firmy Dell Inc. lub jej spółek zależnych. Inne znaki towarowe mogą być znakami towarowymi ich właścicieli.

# Spis treści

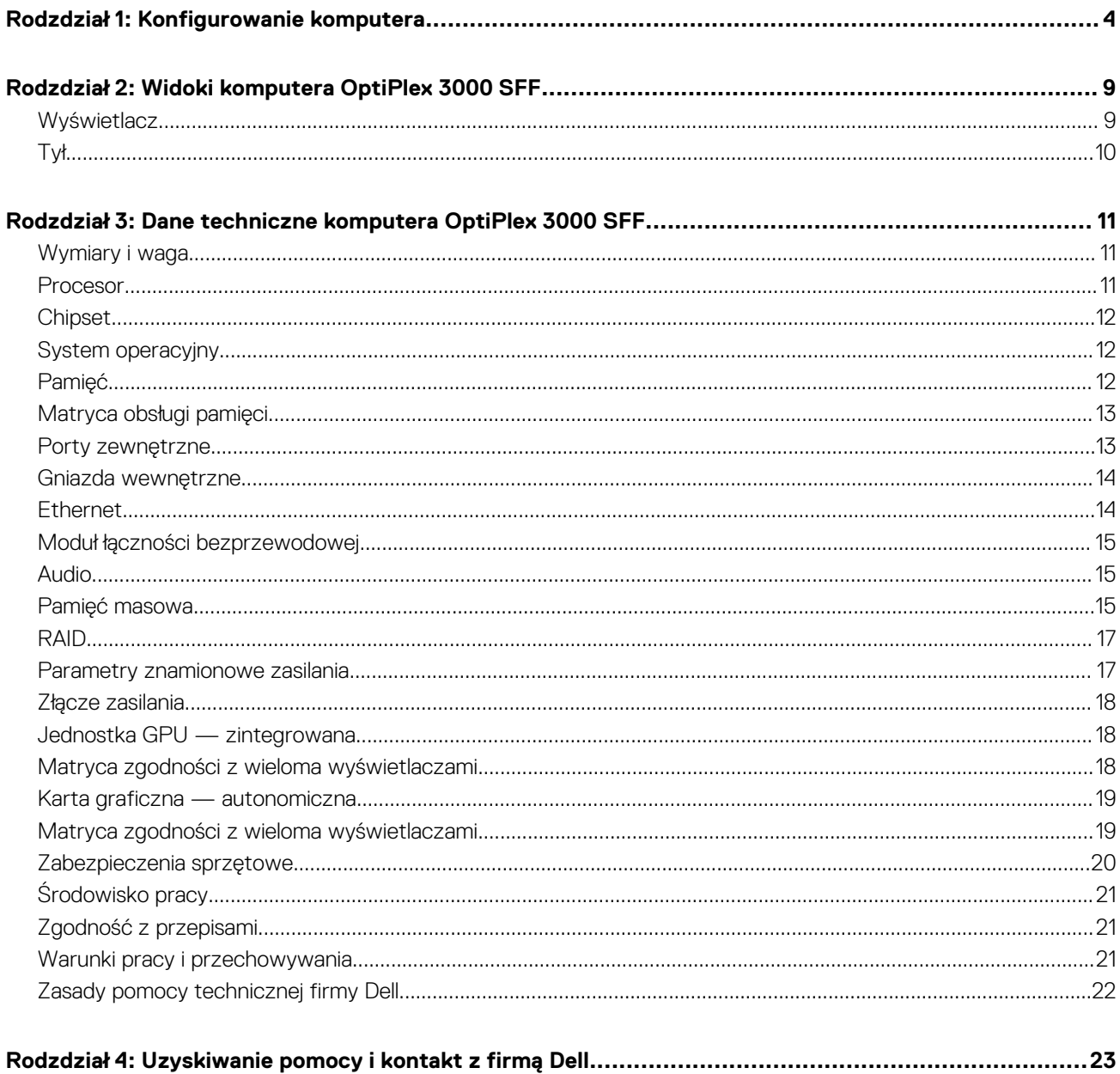

## **Konfigurowanie komputera**

<span id="page-3-0"></span>1. Podłącz klawiaturę i mysz.

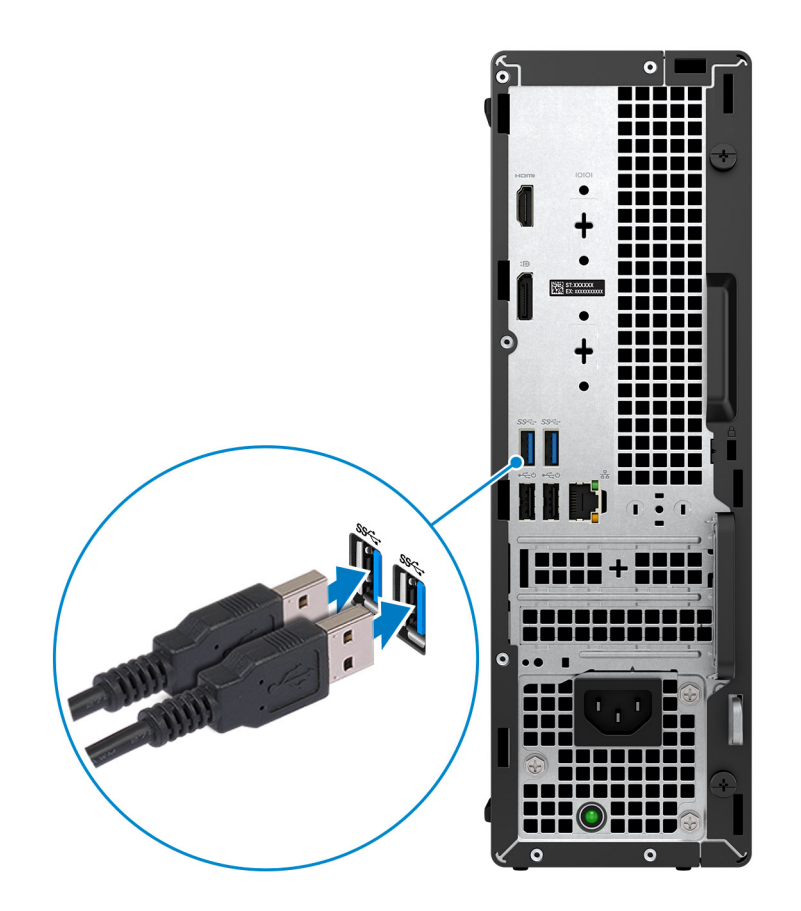

2. Podłącz komputer do sieci za pomocą kabla lub połącz się z siecią bezprzewodową.

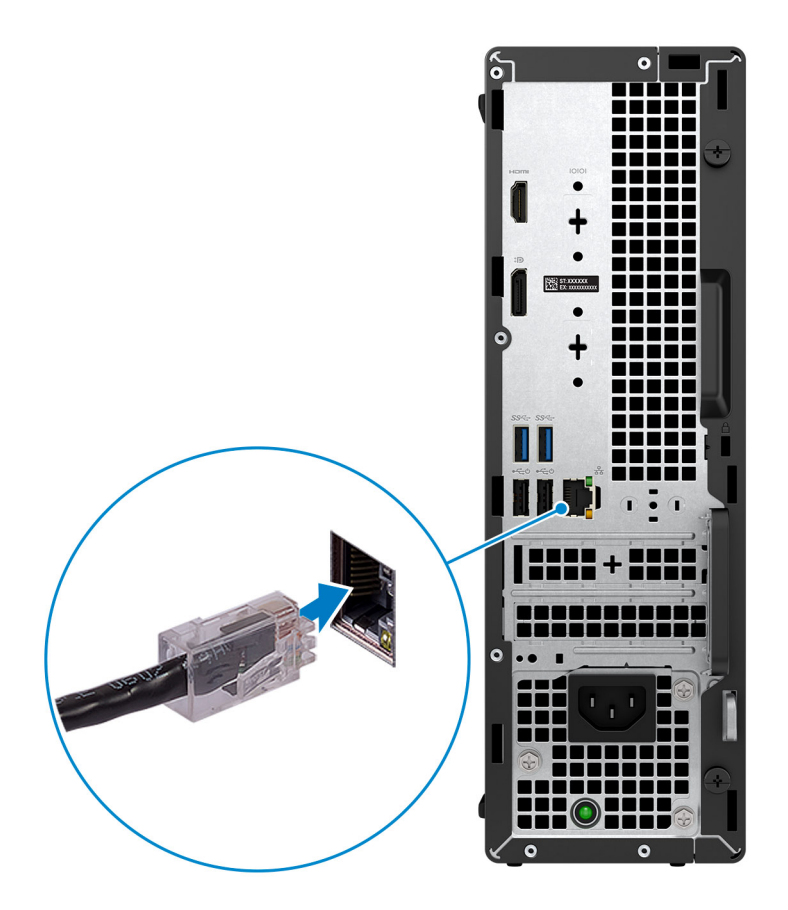

3. Podłącz monitor.

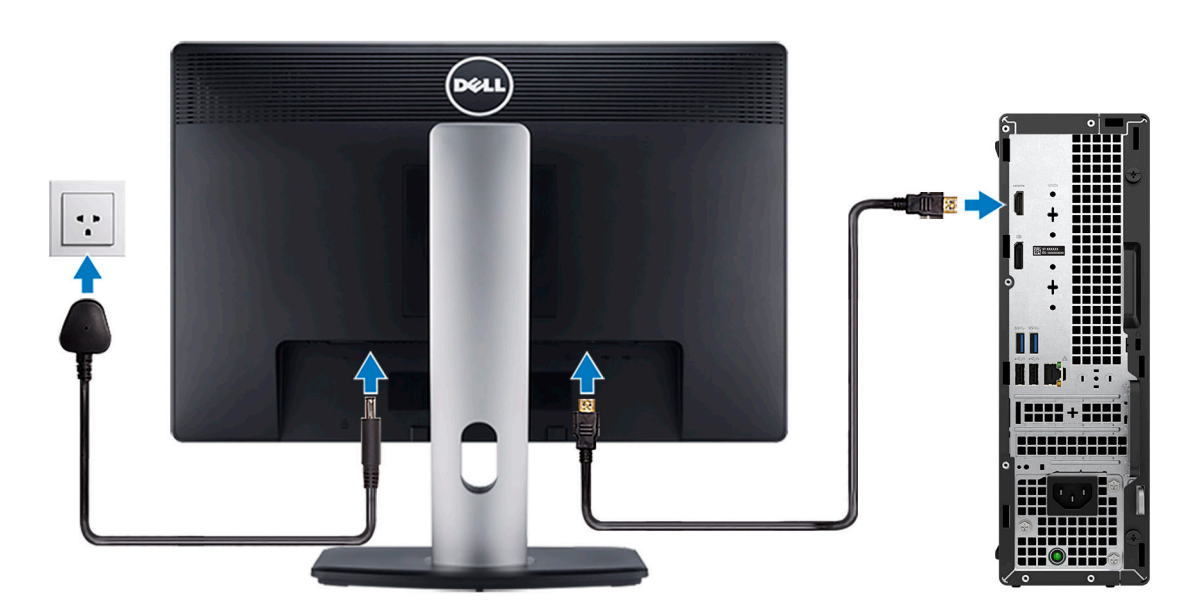

4. Podłącz kabel zasilający.

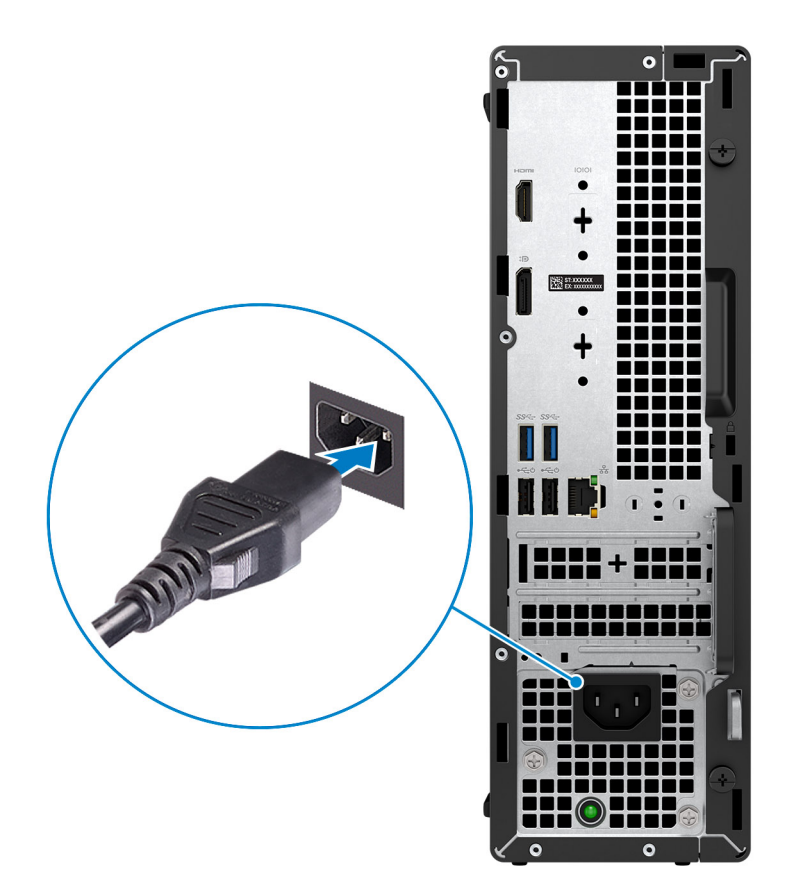

5. Naciśnij przycisk zasilania.

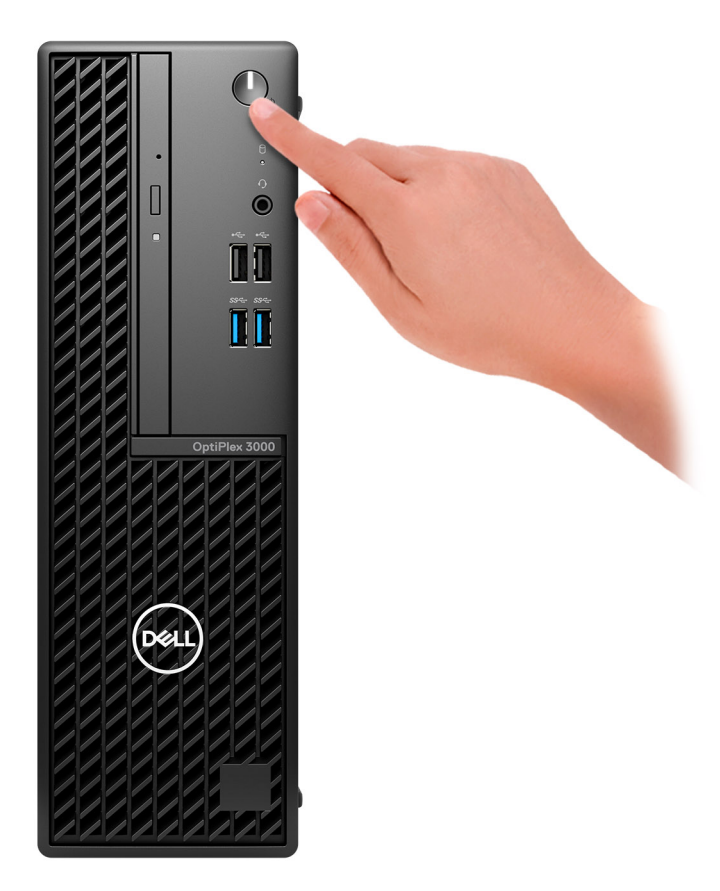

#### 6. Dokończ instalację systemu operacyjnego.

#### **System Ubuntu:**

Postępuj zgodnie z instrukcjami wyświetlanymi na ekranie, aby ukończyć konfigurowanie. Więcej informacji na temat instalowania i konfigurowania systemu Ubuntu można znaleźć w bazie wiedzy pod adresem [www.dell.com/support.](https://www.dell.com/support/)

#### **System Windows:**

Postępuj zgodnie z instrukcjami wyświetlanymi na ekranie, aby ukończyć konfigurowanie. Firma Dell zaleca wykonanie następujących czynności podczas konfigurowania:

- Połączenie z siecią w celu aktualizowania systemu Windows.
	- **UWAGA:** Jeśli nawiązujesz połączenie z zabezpieczoną siecią bezprzewodową, po wyświetleniu monitu wprowadź hasło dostępu do sieci.
- Po połączeniu z Internetem zaloguj się do konta Microsoft lub utwórz je. Jeśli nie masz połączenia z Internetem, utwórz konto offline.
- Na ekranie **Wsparcie i ochrona** wprowadź swoje dane kontaktowe.
- 7. Zlokalizuj aplikacje firmy Dell w menu Start systemu Windows (zalecane)

#### **Tabela 1. Odszukaj aplikacje firmy Dell**

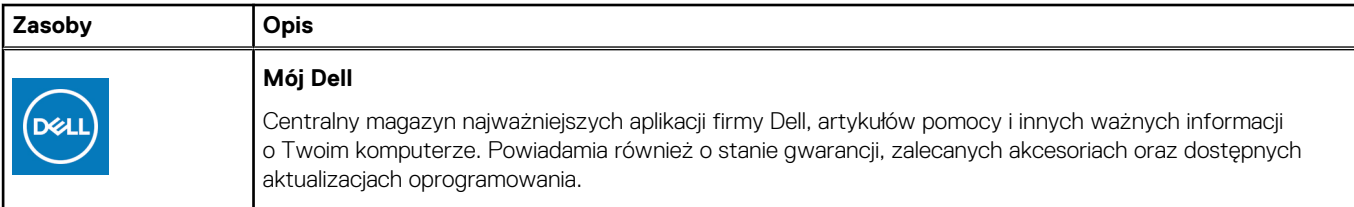

#### **Tabela 1. Odszukaj aplikacje firmy Dell (cd.)**

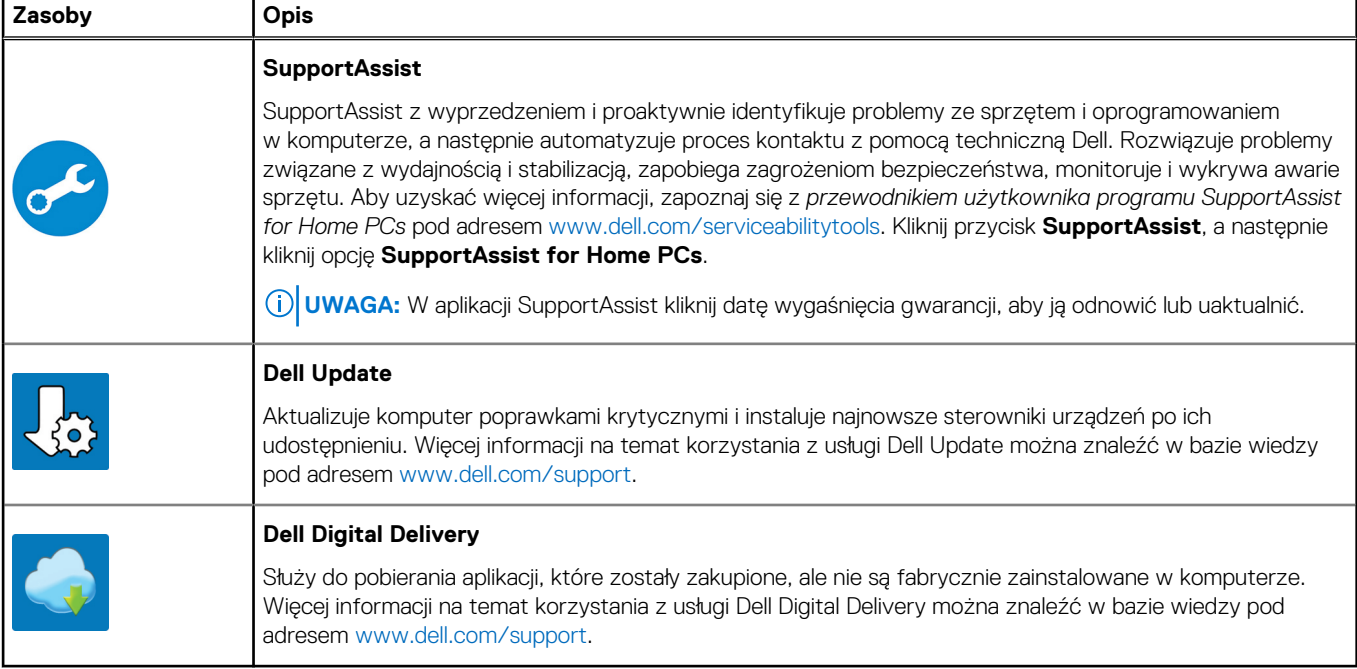

## **2**

## **Widoki komputera OptiPlex 3000 SFF**

### <span id="page-8-0"></span>**Wyświetlacz**

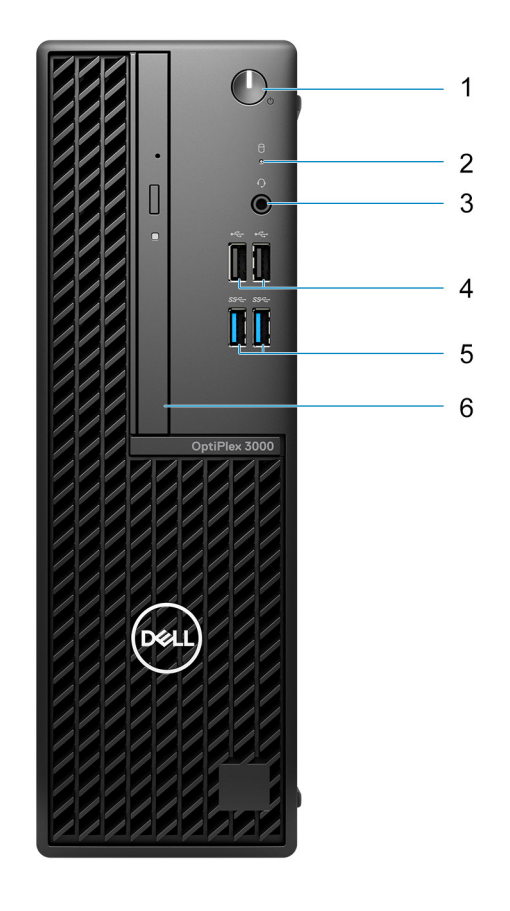

- 1. Przycisk zasilania
- 2. Lampka aktywności dysku twardego
- **3.** Uniwersalny port audio
- 4. Porty USB 2.0
- 5. Porty USB 3.2 pierwszej generacji
- 6. Płaski napęd optyczny (opcjonalnie)

<span id="page-9-0"></span>**Tył**

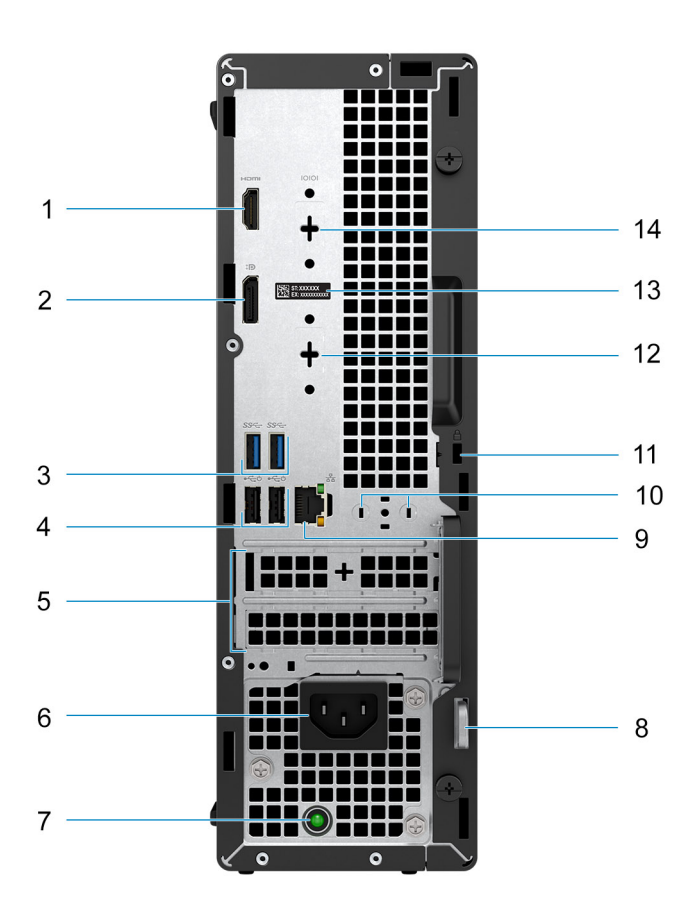

- 1. Port HDMI 1.4b
- 2. Złącze DisplayPort 1.4
- 3. Dwa porty USB 3.2 pierwszej generacji
- 4. Dwa porty USB 2.0 z funkcją Smart Power On
- 5. Dwa gniazda kart rozszerzeń
- 6. Gniazdo zasilacza
- 7. Lampka diagnostyki zasilania
- 8. Ucho kłódki
- 9. Gniazdo RJ45 sieci Ethernet
- 10. Gniazdo anteny zewnętrznej
- 11. Gniazdo linki zabezpieczającej Kensington
- 12. Port HDMI 2.0b / DisplayPort 1.4 / VGA (opcjonalnie)
- 13. Etykieta z kodem Service Tag
- 14. Port szeregowy (opcjonalnie)

# <span id="page-10-0"></span>**Dane techniczne komputera OptiPlex 3000 SFF**

### **Wymiary i waga**

W poniższej tabeli przedstawiono informacje o wymiarach (wysokość, szerokość, głębokość) i wadze komputera OptiPlex 3000 SFF.

#### **Tabela 2. Wymiary i waga**

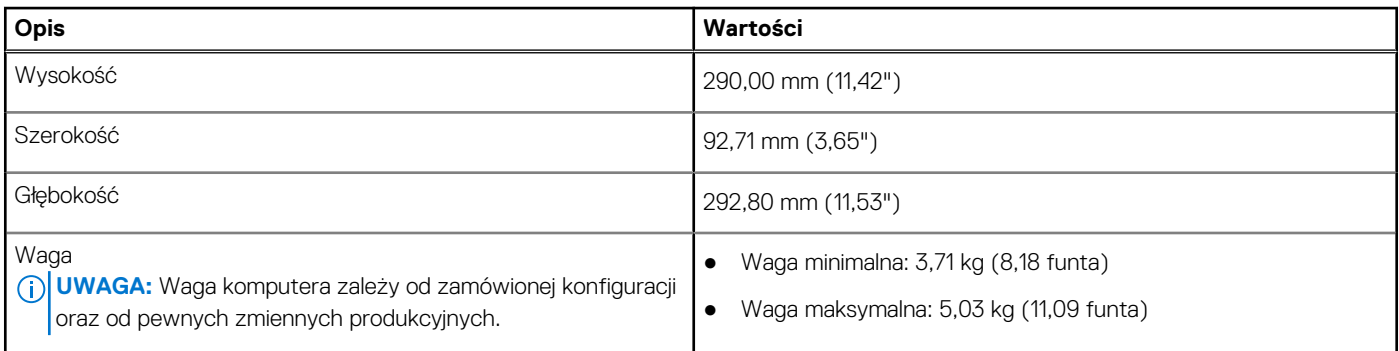

### **Procesor**

Tabela poniżej zawiera szczegółowe informacje o procesorach obsługiwanych przez komputer OptiPlex 3000 SFF.

#### **Tabela 3. Procesor**

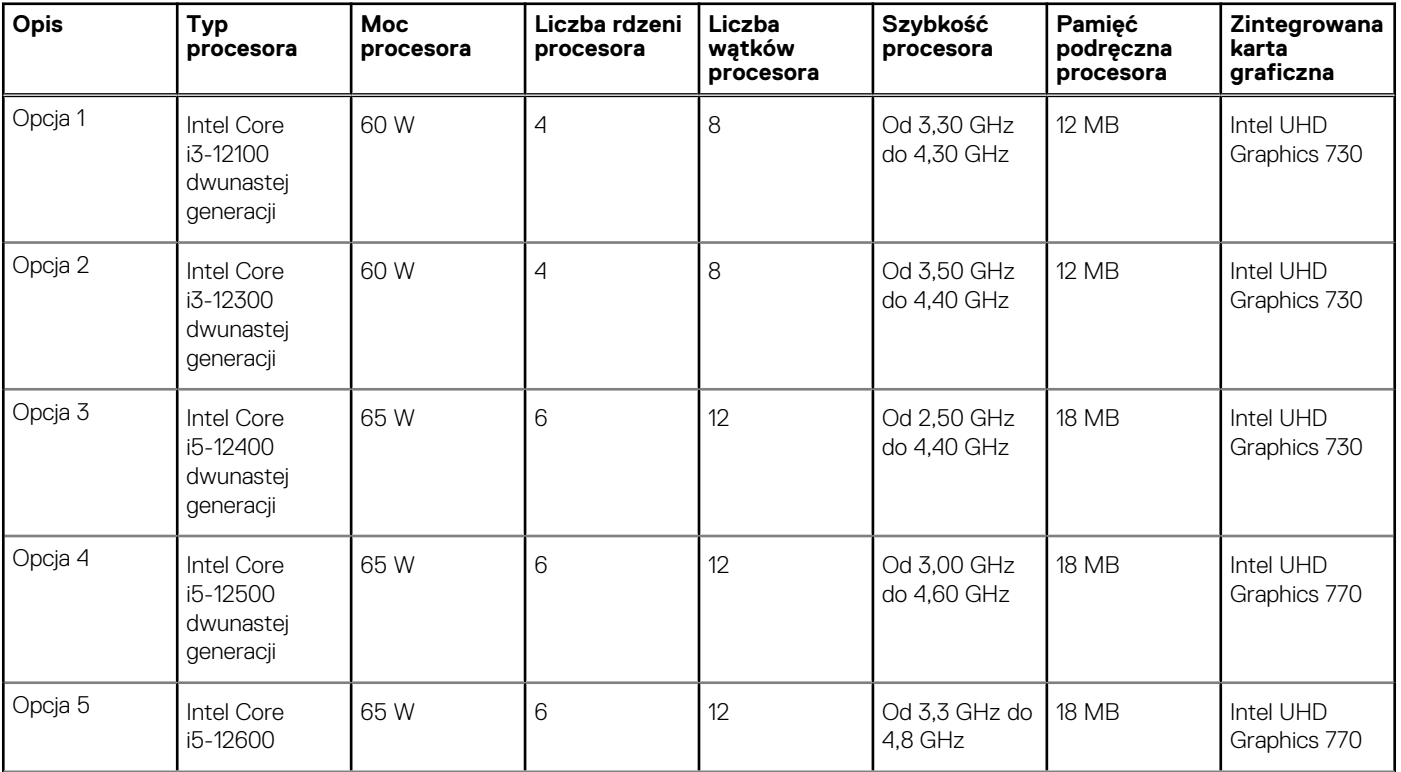

#### <span id="page-11-0"></span>**Tabela 3. Procesor (cd.)**

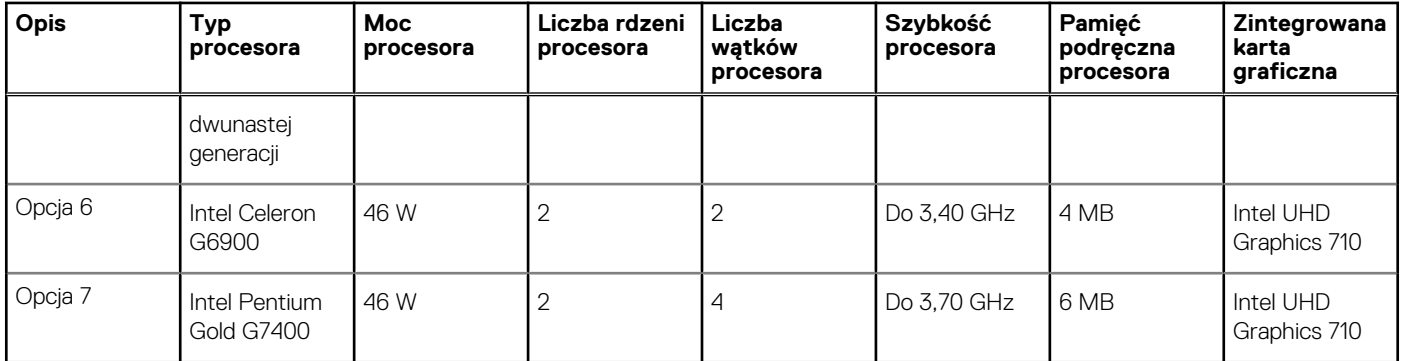

### **Chipset**

W poniższej tabeli przedstawiono informacje na temat chipsetu obsługiwanego przez komputer OptiPlex 3000 SFF.

#### **Tabela 4. Chipset**

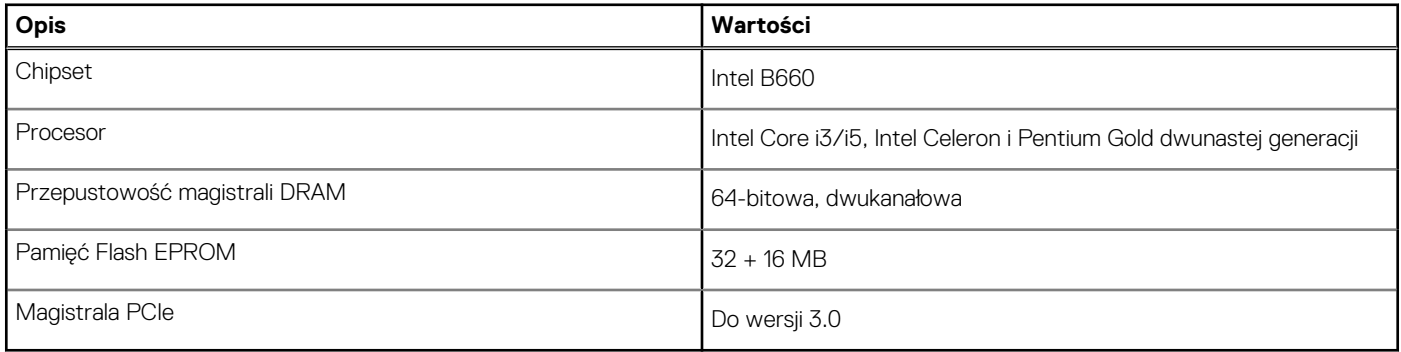

### **System operacyjny**

Komputer OptiPlex 3000 SFF obsługuje następujące systemy operacyjne:

- Windows 11 Home, 64-bitowy
- Windows 11 Pro, 64-bitowy
- Windows 11 obniżenie wersji systemu do Windows 10
- Windows 11 Pro National Education (64-bitowy)
- Windows 11 CMIT Government Edition, wersja 64-bitowa (tylko Chiny)
- Kylin Linux Desktop version 10.1 (tylko Chiny)
- Ubuntu Linux 20.04 LTS (wersja 64-bitowa)

### **Pamięć**

W poniższej tabeli przedstawiono szczegółowe dane techniczne pamięci komputera OptiPlex 3000 SFF.

#### **Tabela 5. Dane techniczne pamięci**

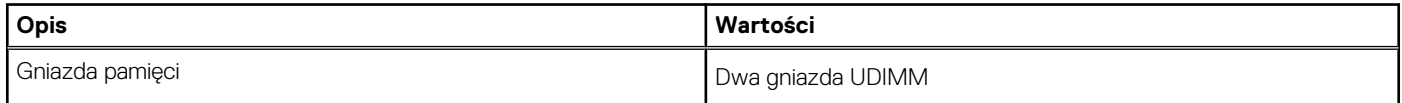

#### <span id="page-12-0"></span>**Tabela 5. Dane techniczne pamięci (cd.)**

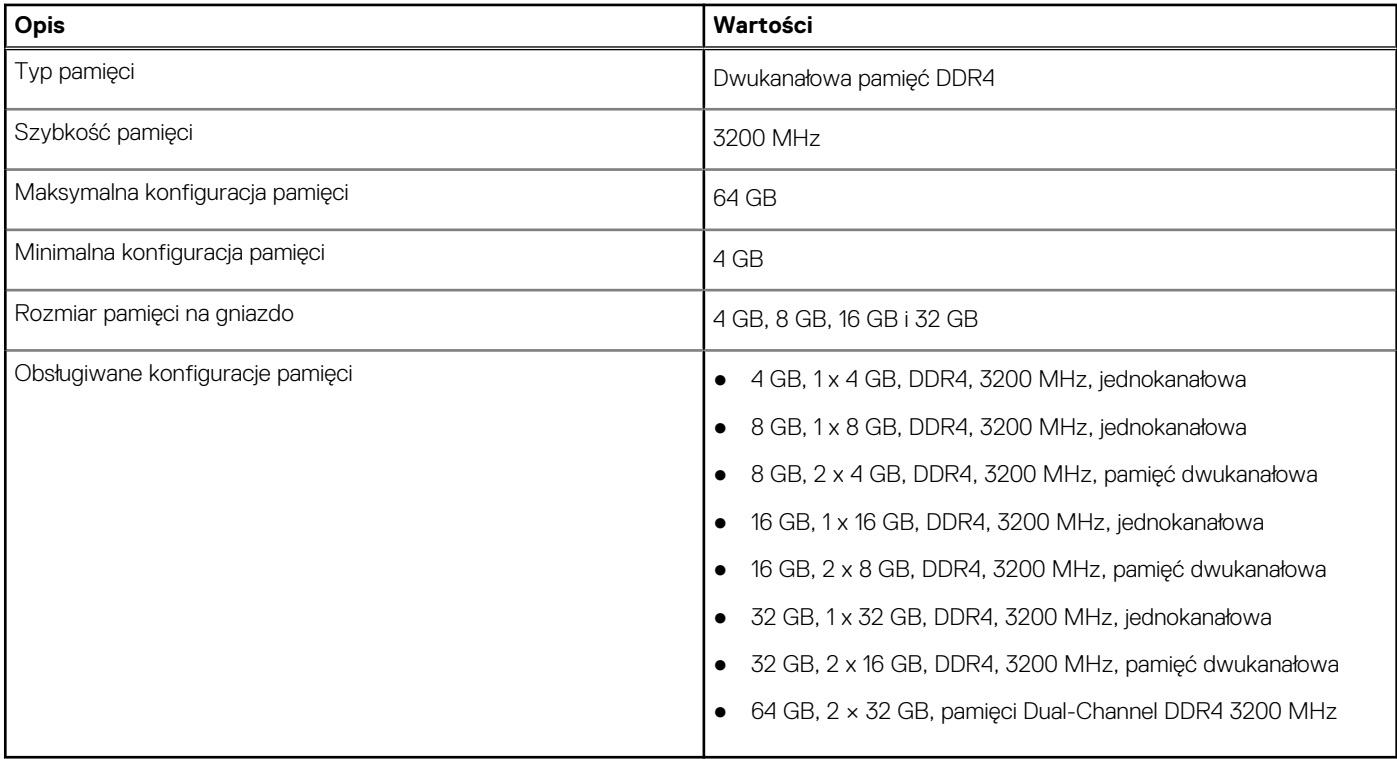

### **Matryca obsługi pamięci**

W poniższej tabeli przedstawiono konfiguracje pamięci obsługiwane przez OptiPlex 3000 SFF.

#### **Tabela 6. Macierz zgodności pamięci**

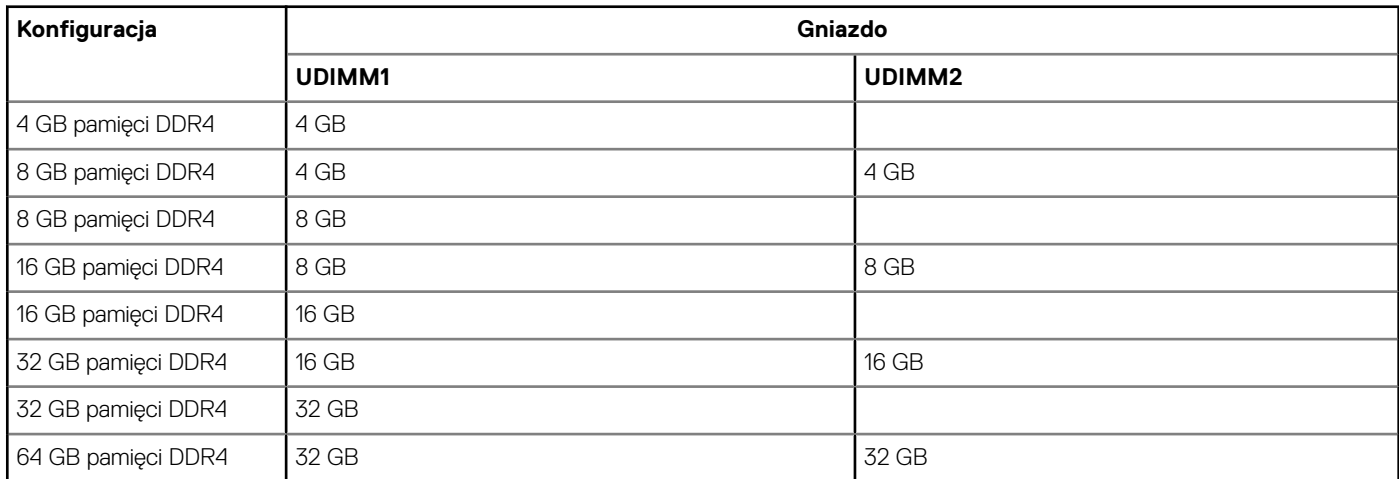

### **Porty zewnętrzne**

Poniższa tabela zawiera listę portów zewnętrznych komputera OptiPlex 3000 SFF.

#### **Tabela 7. Porty zewnętrzne**

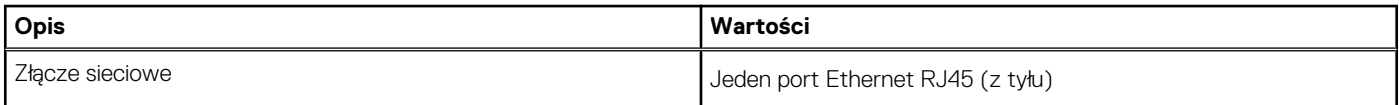

#### <span id="page-13-0"></span>**Tabela 7. Porty zewnętrzne (cd.)**

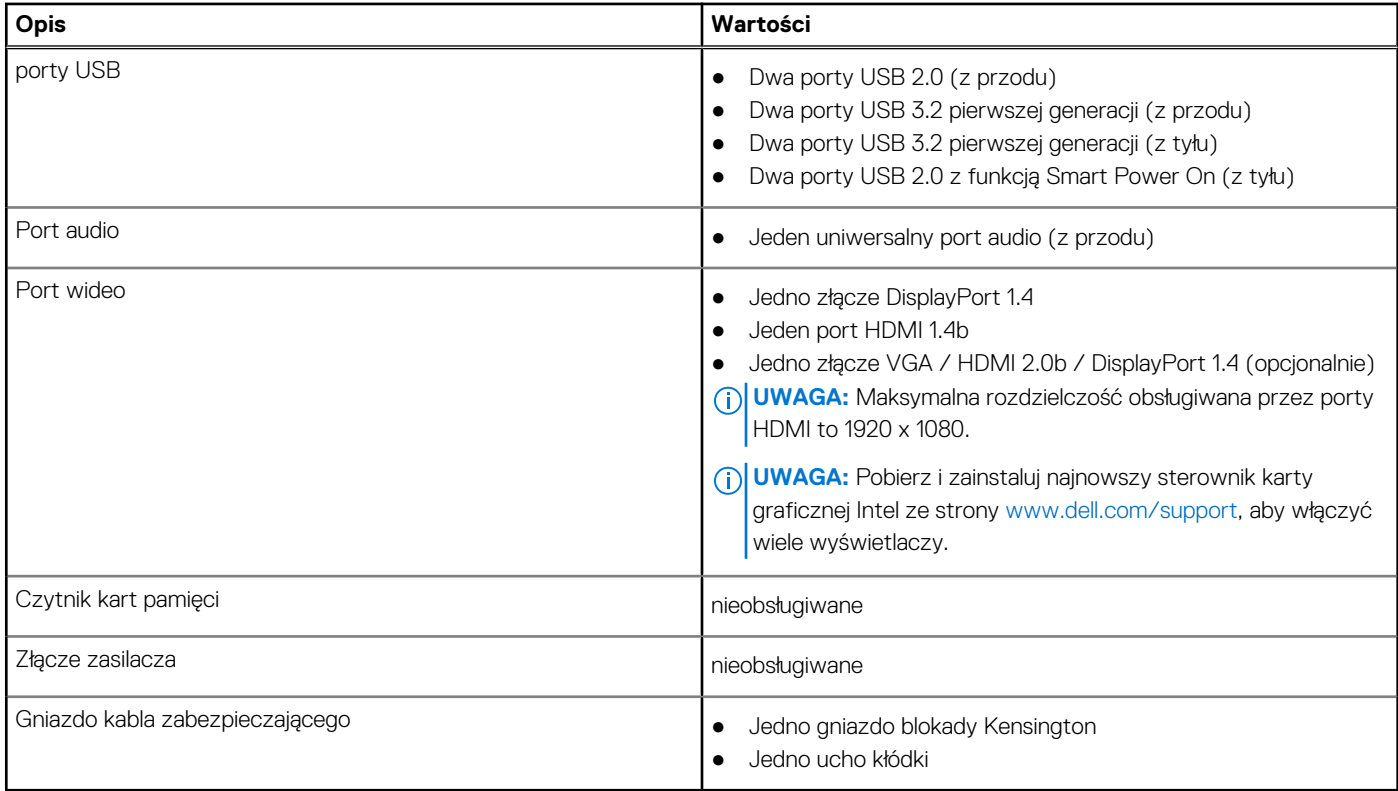

### **Gniazda wewnętrzne**

W tabeli poniżej przedstawiono wewnętrzne gniazda komputera OptiPlex 3000 SFF.

#### **Tabela 8. Gniazda wewnętrzne**

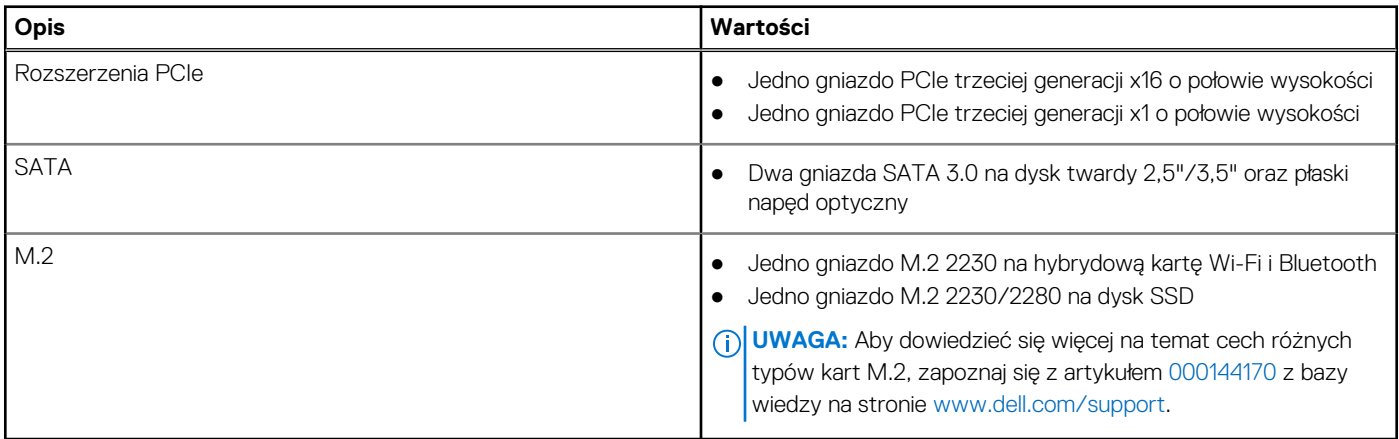

### **Ethernet**

W poniższej tabeli przedstawiono dane techniczne karty przewodowej sieci lokalnej Ethernet (LAN) komputera OptiPlex 3000 SFF.

#### **Tabela 9. Ethernet — dane techniczne**

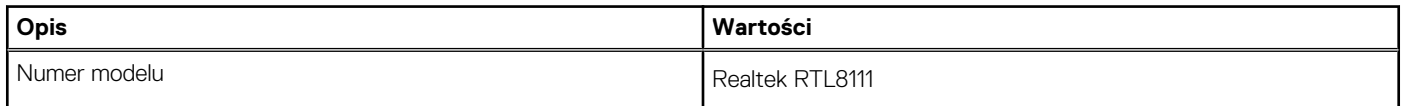

#### <span id="page-14-0"></span>**Tabela 9. Ethernet — dane techniczne (cd.)**

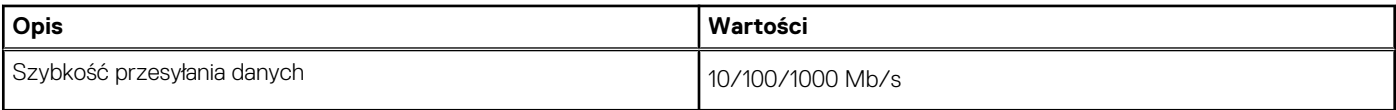

### **Moduł łączności bezprzewodowej**

W poniższej tabeli przedstawiono dane techniczne modułu bezprzewodowej sieci lokalnej (WLAN) komputera OptiPlex 3000 SFF.

#### **Tabela 10. Dane techniczne modułu sieci bezprzewodowej**

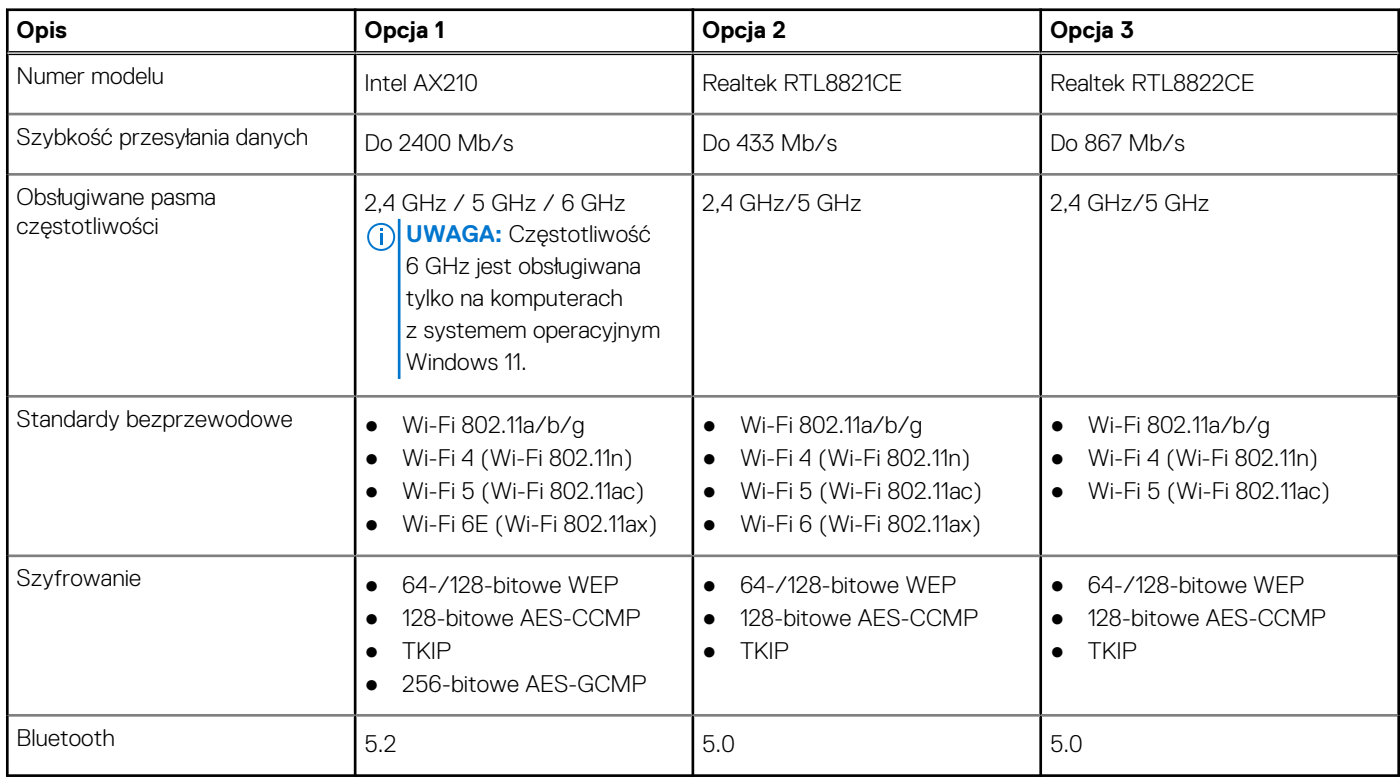

### **Audio**

W poniższej tabeli przedstawiono dane techniczne dźwięku komputera OptiPlex 3000 SFF.

#### **Tabela 11. Dane techniczne audio**

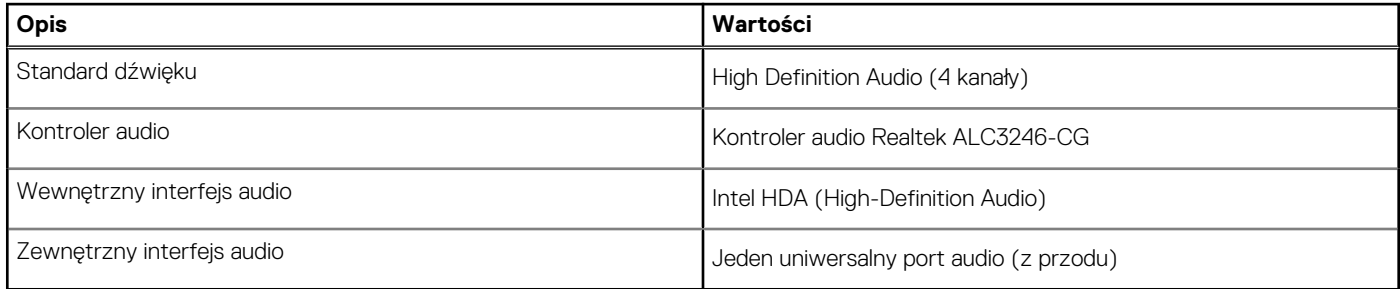

### **Pamięć masowa**

W tej sekcji przedstawiono opcje pamięci masowej komputera OptiPlex 3000 SFF.

#### **Tabela 12. Tabela konfiguracji pamięci masowej**

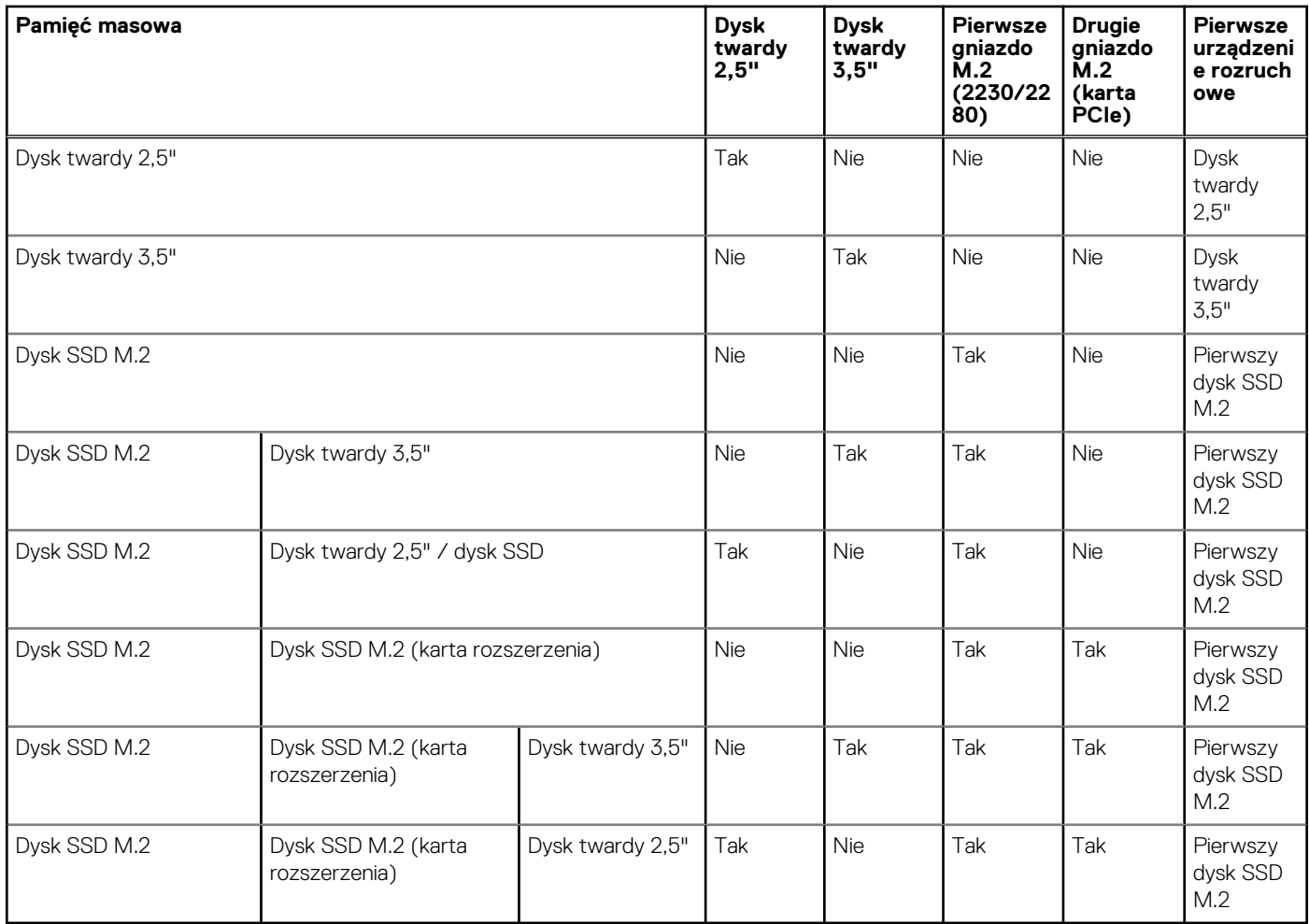

#### **Tabela 13. Specyfikacja pamięci masowej**

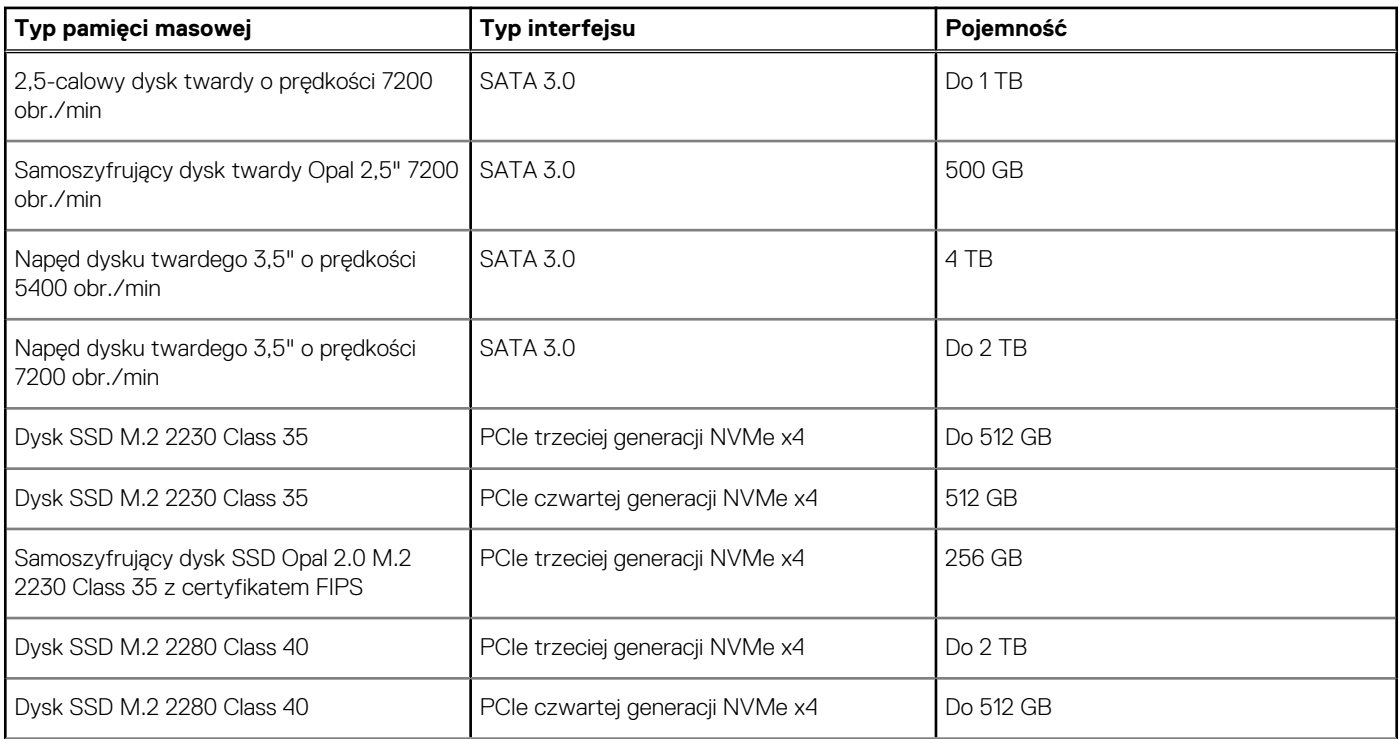

#### <span id="page-16-0"></span>**Tabela 13. Specyfikacja pamięci masowej (cd.)**

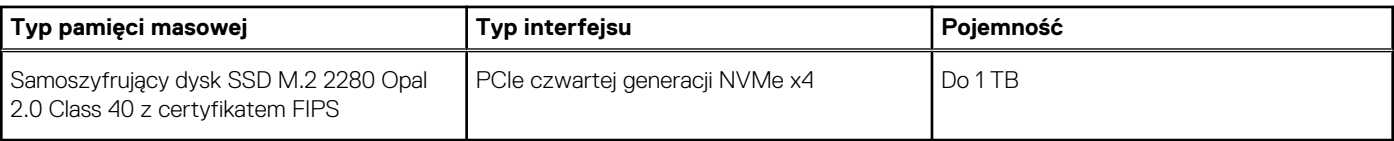

### **RAID**

Aby uzyskać optymalną wydajność przy konfigurowaniu dysków jako woluminu RAID, firma Dell zaleca stosowanie identycznych modeli dysków.

**UWAGA:** Macierze RAID nie są obsługiwane w konfiguracjach Intel Optane.

Macierze RAID 0 (przeplatane, tworzone dla zwiększenia wydajności) zapewniają wyższą wydajność, gdy dyski są jednakowe, ponieważ dane są dzielone między wiele dysków: wszelkie operacje we/wy, przy których rozmiar bloku przekracza rozmiar Stripe, powodują podzielenie wejścia/wyjścia i ograniczenie prędkości do obsługiwanej przez najwolniejszy dysk. W przypadku operacji we/wy RAID 0, w których rozmiary bloków są mniejsze niż rozmiar Stripe, wydajność zależy od dysku będącego przedmiotem operacji we/wy, co powoduje zmienną wydajność i niespójne opóźnienia. Ta zmienność jest szczególnie widoczna w przypadku operacji zapisu i może być problematyczna w zastosowaniach wrażliwych na opóźnienia. Przykładem takiej sytuacji jest aplikacja, która wykonuje tysiące losowych zapisów na sekundę przy bardzo małych rozmiarach bloku.

Macierze RAID 1 (dublowane, tworzone w celu ochrony danych) zapewniają wyższą wydajność, gdy dyski są jednakowe, ponieważ dane są odzwierciedlone na wielu dyskach. Wszystkie operacje we/wy muszą być wykonywane jednocześnie na obu dyskach, a zatem różnice w wydajności powodują, że operacja odbywa się z szybkością obsługiwaną przez najwolniejszy dysk. Różnica w wydajności dysków nie zmienia opóźnień przy losowych operacjach we/wy (jakie pojawiają się w konfiguracji RAID 0 z różnymi dyskami), ale jej wpływ i tak jest poważny, ponieważ wydajniejszy dysk nie wykorzystuje w pełni swoich możliwości we/wy. Jedną z najpoważniejszych sytuacji ograniczenia wydajności jest korzystanie z niebuforowanego wejścia/wyjścia. Aby zapewnić pełne zapamiętywanie danych w nieulotnych regionach woluminu RAID, niebuforowana operacja we/wy pomija pamięć podręczną (na przykład przez użycie bitu wymuszenia dostępu jednostkowego w protokole NVMe) i nie zakończy się, dopóki wszystkie dyski w woluminie RAID nie potwierdzą zapamiętania danych. Ten rodzaj operacji we/wy całkowicie eliminuje zalety szybszego dysku w woluminie.

Należy zwrócić uwagę, aby dopasować nie tylko producenta dysku, pojemność i klasę, ale także konkretny model. Dyski tego samego producenta, o tej samej pojemności, a nawet w tej samej klasie, mogą mieć bardzo różną charakterystykę wydajności dla niektórych typów operacji we/wy. Tylko zgodność modelu zapewnia, że woluminy RAID składają się z dysków o jednakowych parametrach, które dają wszystkie zalety woluminu RAID bez ryzyka strat wydajności, gdy jeden lub więcej dysków w woluminie działa wolniej.

Komputer OptiPlex 3000 SFF obsługuje konfiguracje RAID z więcej niż jednym dyskiem twardym.

### **Parametry znamionowe zasilania**

W poniższej tabeli przedstawiono parametry znamionowe zasilania komputera OptiPlex 3000 SFF.

#### **Tabela 14. Parametry znamionowe zasilania**

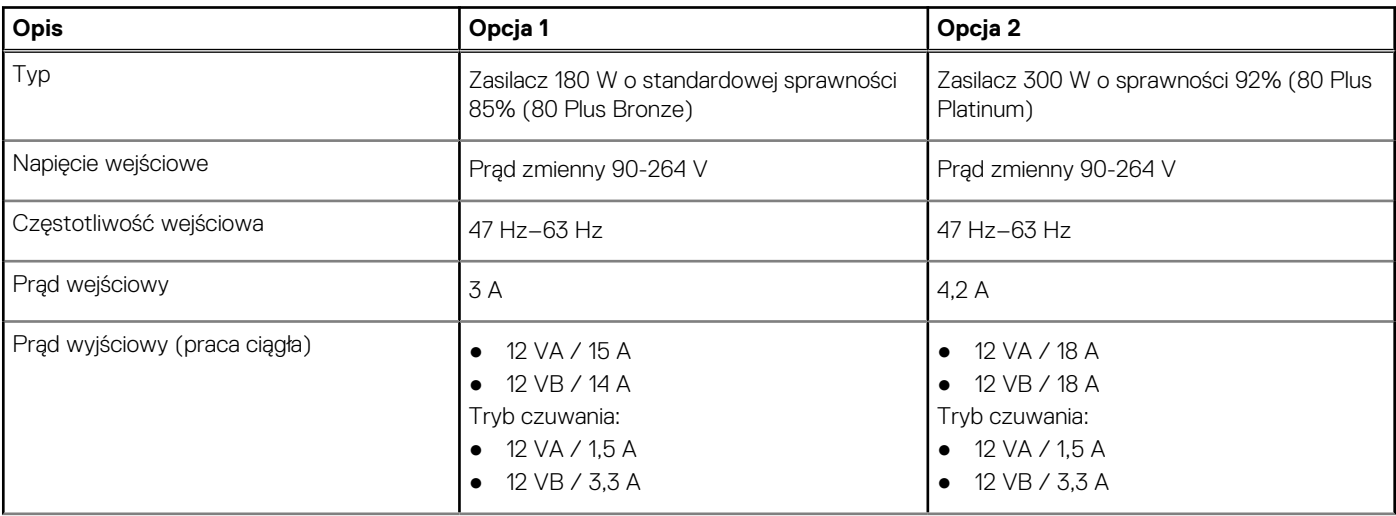

<span id="page-17-0"></span>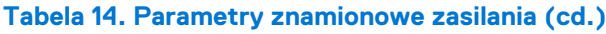

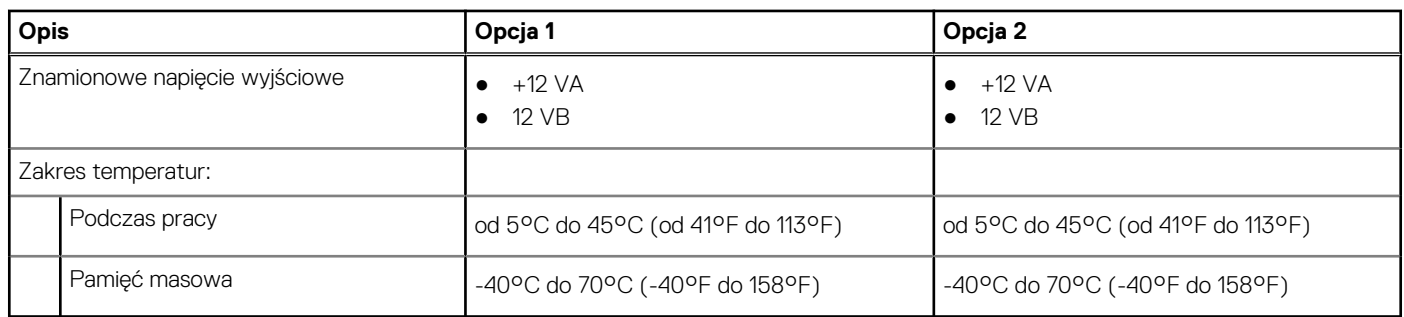

### **Złącze zasilania**

W tabeli poniżej przedstawiono dane techniczne złącza zasilania komputera OptiPlex 3000 SFF.

#### **Tabela 15. Złącze zasilania**

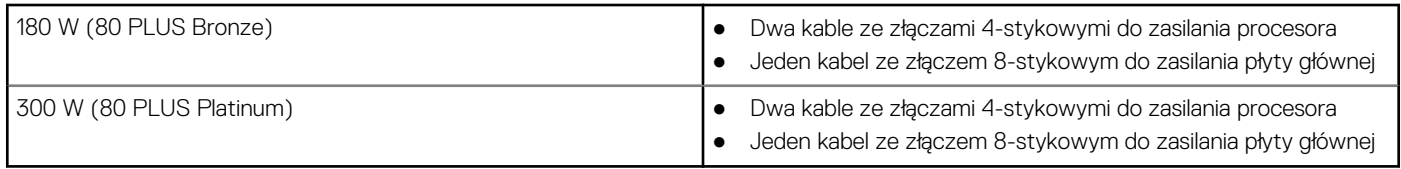

### **Jednostka GPU — zintegrowana**

W poniższej tabeli przedstawiono dane techniczne zintegrowanej karty graficznej (GPU) obsługiwanej przez komputer OptiPlex 3000 SFF.

#### **Tabela 16. Jednostka GPU — zintegrowana**

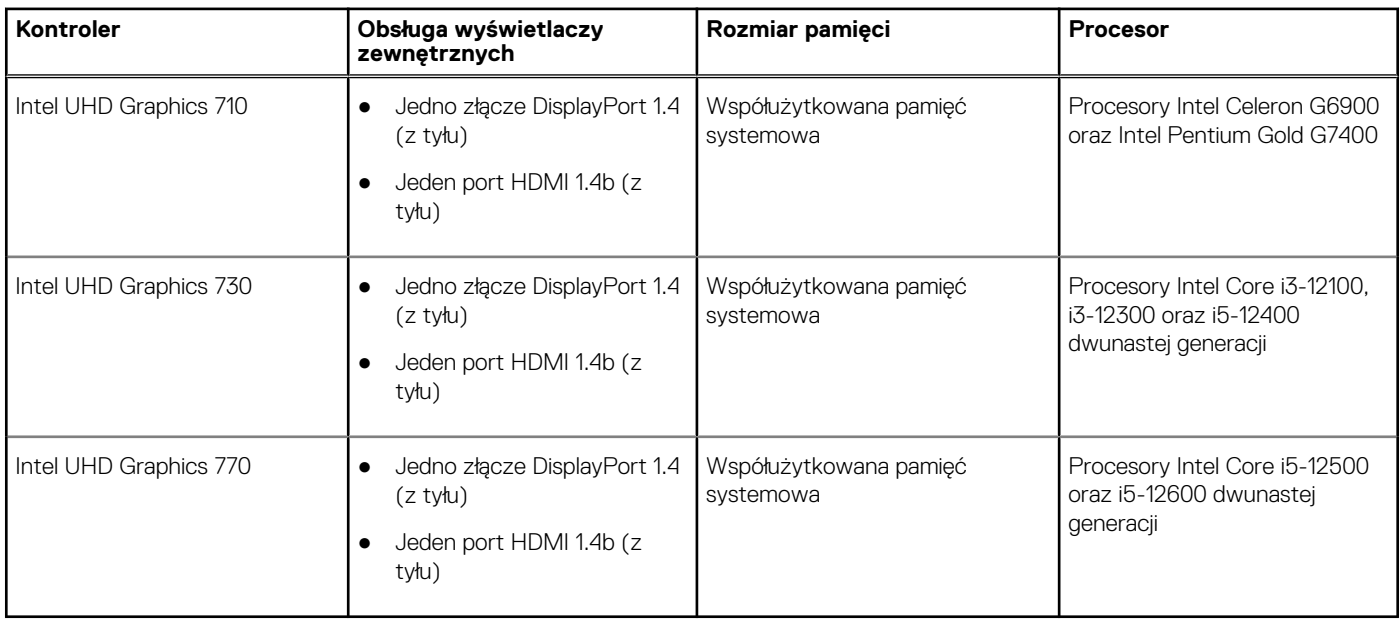

### **Matryca zgodności z wieloma wyświetlaczami**

Tabela poniżej zawiera matrycę zgodności dotyczącą obsługi wielu wyświetlaczy przez zintegrowaną kartę graficzną komputera OptiPlex 3000 SFF.

#### <span id="page-18-0"></span>**Tabela 17. Matryca zgodności z wieloma wyświetlaczami**

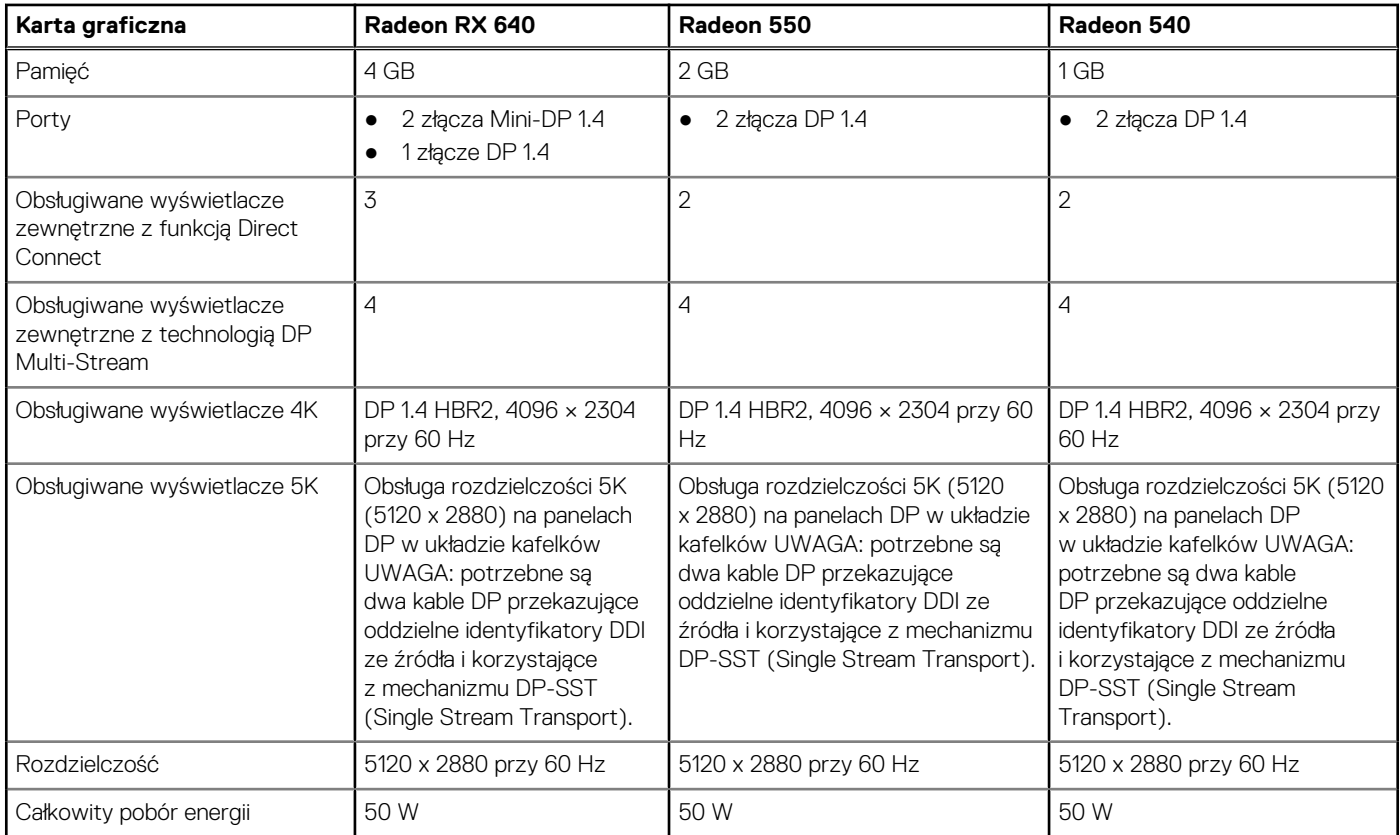

### **Karta graficzna — autonomiczna**

W poniższej tabeli przedstawiono dane techniczne autonomicznej karty graficznej (GPU) obsługiwanej przez komputer OptiPlex 3000 SFF.

#### **Tabela 18. Karta graficzna — autonomiczna**

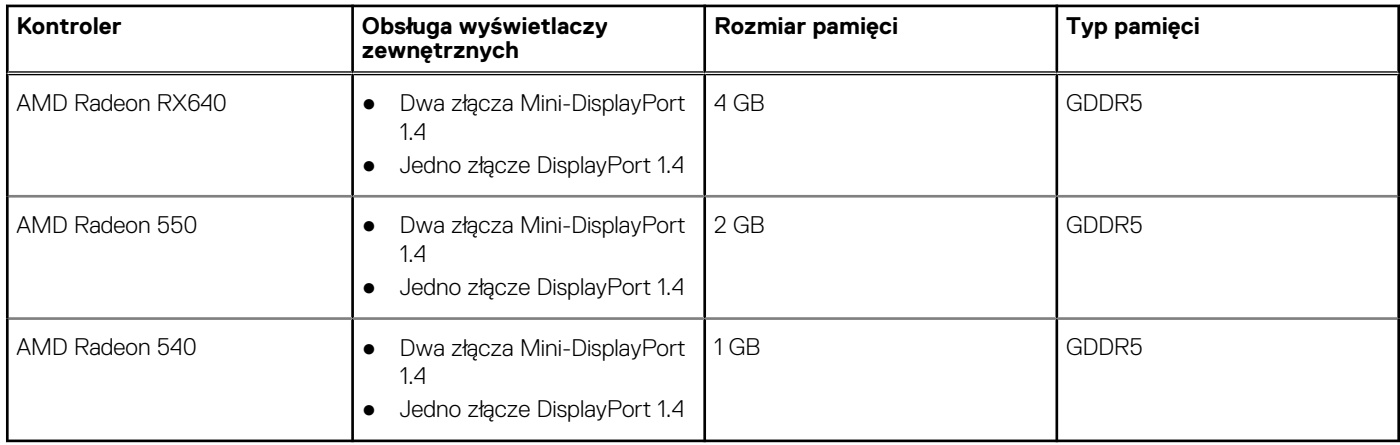

### **Matryca zgodności z wieloma wyświetlaczami**

W tabeli poniżej przedstawiono matrycę zgodności dotyczącą obsługi wielu wyświetlaczy przez zintegrowaną kartę graficzną komputera OptiPlex 3000 SFF.

#### <span id="page-19-0"></span>**Tabela 19. Matryca zgodności z wieloma wyświetlaczami**

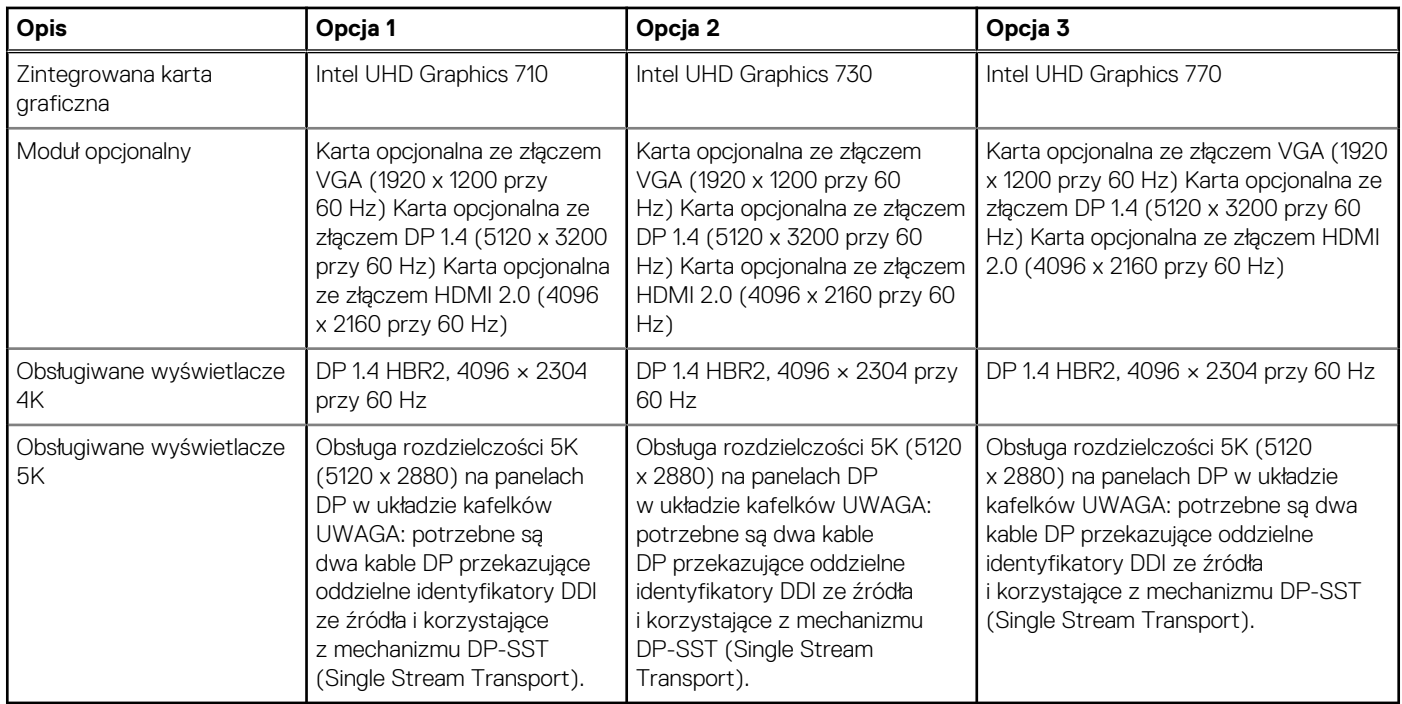

## **Zabezpieczenia sprzętowe**

W poniższej tabeli przedstawiono zabezpieczenia sprzętowe komputera OptiPlex 3000 SFF.

#### **Tabela 20. Zabezpieczenia sprzętowe**

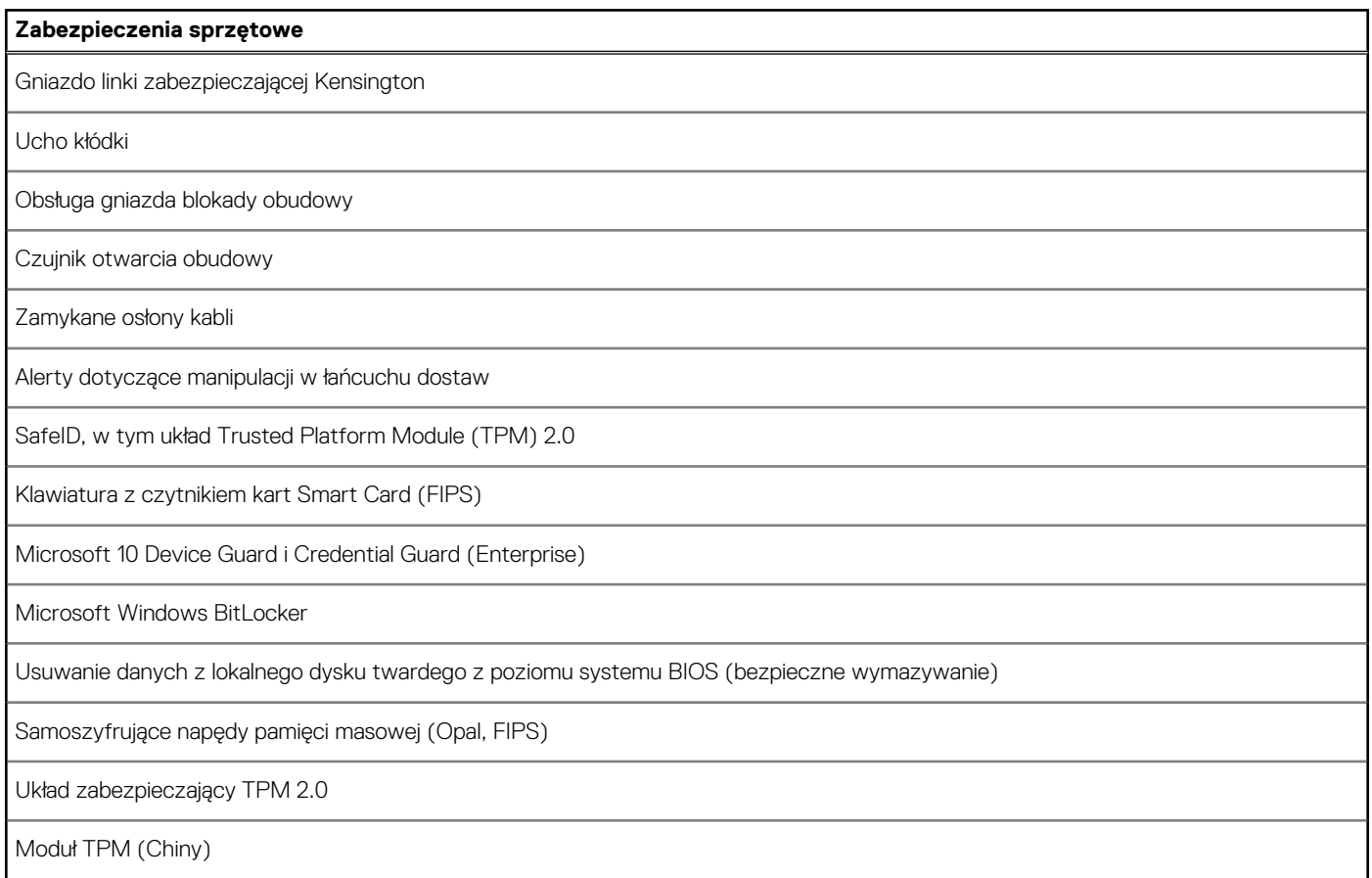

## <span id="page-20-0"></span>**Środowisko pracy**

W tabeli poniżej przedstawiono dane techniczne dotyczące warunków pracy komputera OptiPlex 3000 SFF.

#### **Tabela 21. Środowisko pracy**

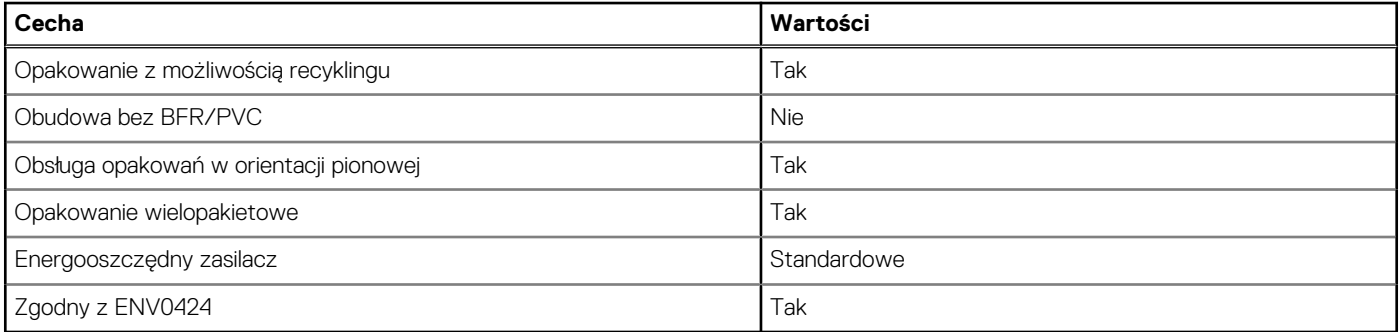

**UWAGA:** Opakowania z włókna drzewnego zawierają co najmniej 35% zawartości pochodzącej z recyklingu w stosunku do całkowitej wagi włókna drzewnego. Opakowania bez zawartości włókna drzewnego mogą być zgłaszane jako nieodpowiednie. Przewidywane kryteria wymagane w przypadku certyfikatu EPEAT 2018.

### **Zgodność z przepisami**

W tabeli poniżej opisano zgodność komputera OptiPlex 3000 SFF z przepisami.

#### **Tabela 22. Zgodność z przepisami**

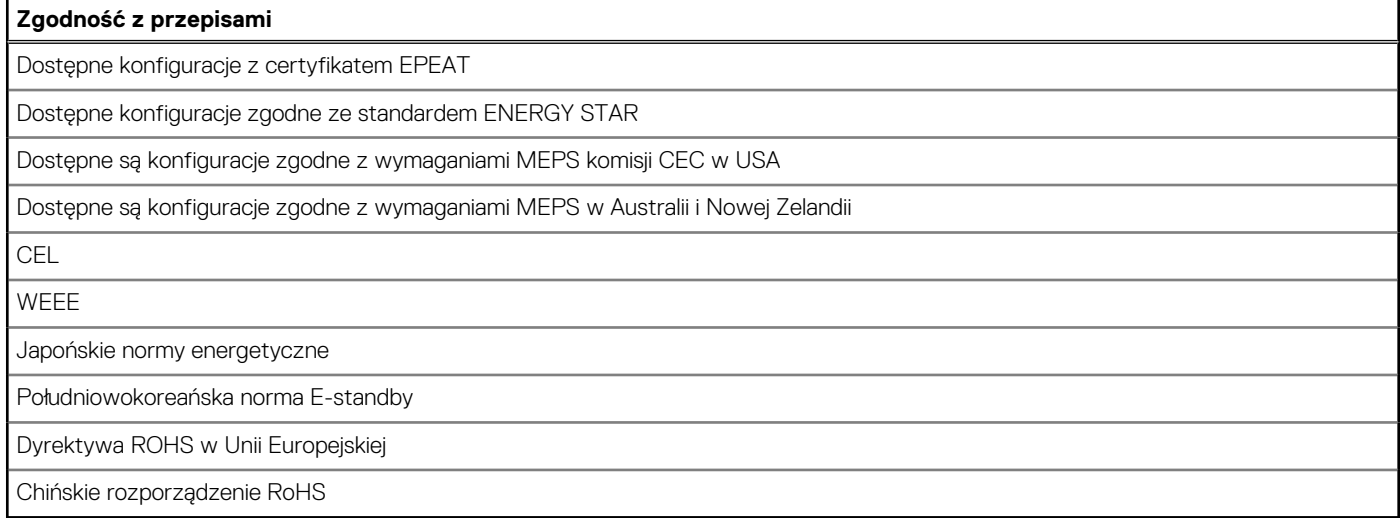

### **Warunki pracy i przechowywania**

W poniższej tabeli przedstawiono parametry środowiska pracy i przechowywania dotyczące komputera OptiPlex 3000 SFF.

**Poziom zanieczyszczeń w powietrzu:** G1 lub niższy, wg definicji w ISA-S71.04-1985

#### **Tabela 23. Środowisko pracy komputera**

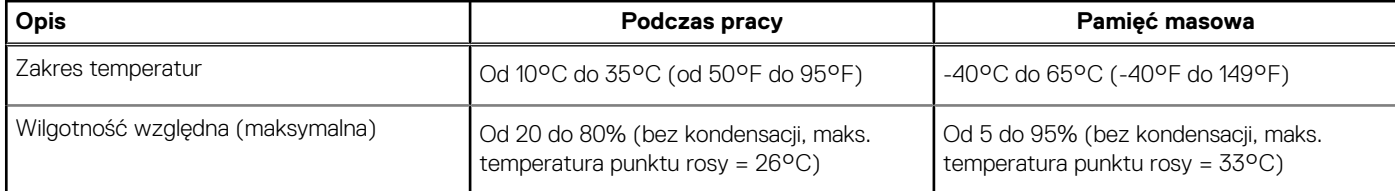

#### <span id="page-21-0"></span>**Tabela 23. Środowisko pracy komputera (cd.)**

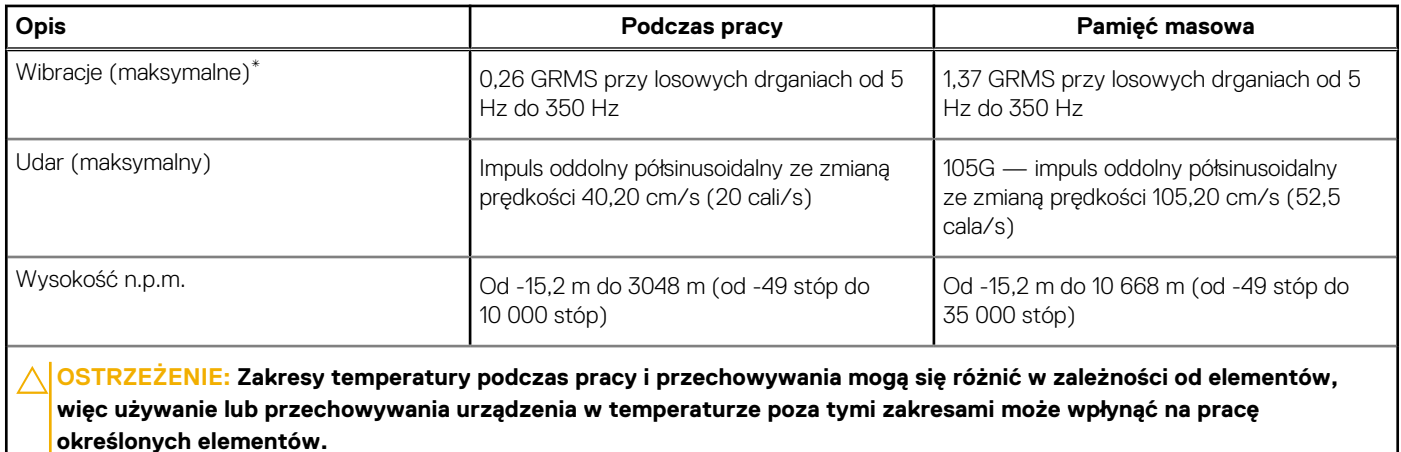

\* Mierzone z wykorzystaniem spektrum losowych wibracji, które symulują środowisko użytkownika.

† Mierzone za pomocą impulsu półsinusoidalnego o czasie trwania 2 ms.

### **Zasady pomocy technicznej firmy Dell**

Informacje na temat zasad korzystania z pomocy technicznej firmy Dell można znaleźć w bazie wiedzy na stronie [www.dell.com/support](https://www.dell.com/support/).

## <span id="page-22-0"></span>**Uzyskiwanie pomocy i kontakt z firmą Dell**

### Narzędzia pomocy technicznej do samodzielnego wykorzystania

Aby uzyskać informacje i pomoc dotyczącą korzystania z produktów i usług firmy Dell, można skorzystać z następujących zasobów internetowych:

#### **Tabela 24. Narzędzia pomocy technicznej do samodzielnego wykorzystania**

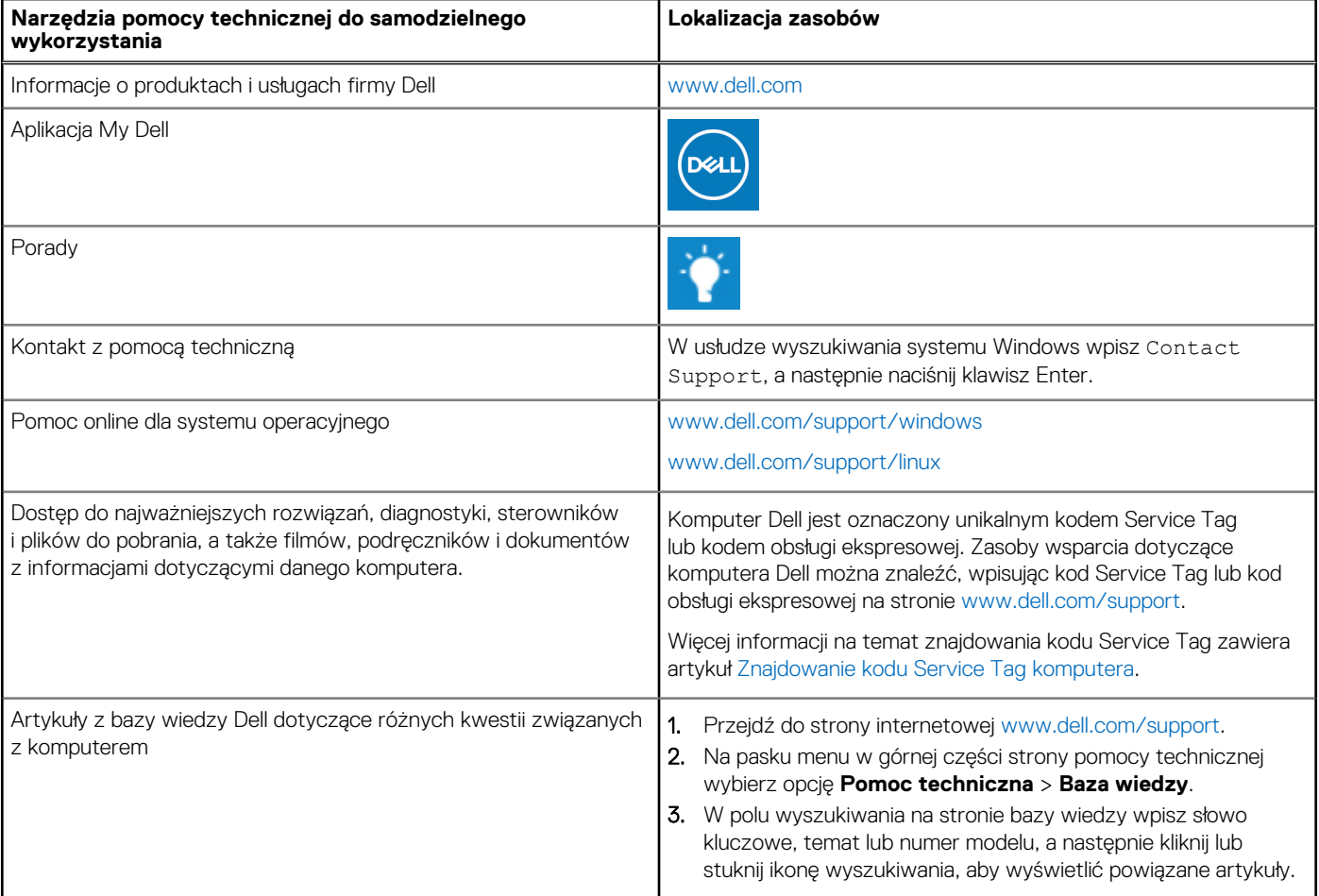

### Kontakt z firmą Dell

Aby skontaktować się z działem sprzedaży, pomocy technicznej lub obsługi klienta firmy Dell, zobacz [www.dell.com/contactdell](https://www.dell.com/contactdell).

- **UWAGA:** Dostępność usług różni się w zależności od produktu i kraju, a niektóre z nich mogą być niedostępne w Twoim kraju bądź regionie.
- **UWAGA:** Jeśli nie masz aktywnego połączenia z Internetem, informacje kontaktowe możesz znaleźć na fakturze, w dokumencie ⋒ dostawy, na rachunku lub w katalogu produktów firmy Dell.

**4**